## **Convert Prospect**

- 1. From **CRM** module, click **Sales Entities**. Sales Entity screen will appear.
- 2. Open Prospect you want to convert into a Customer.

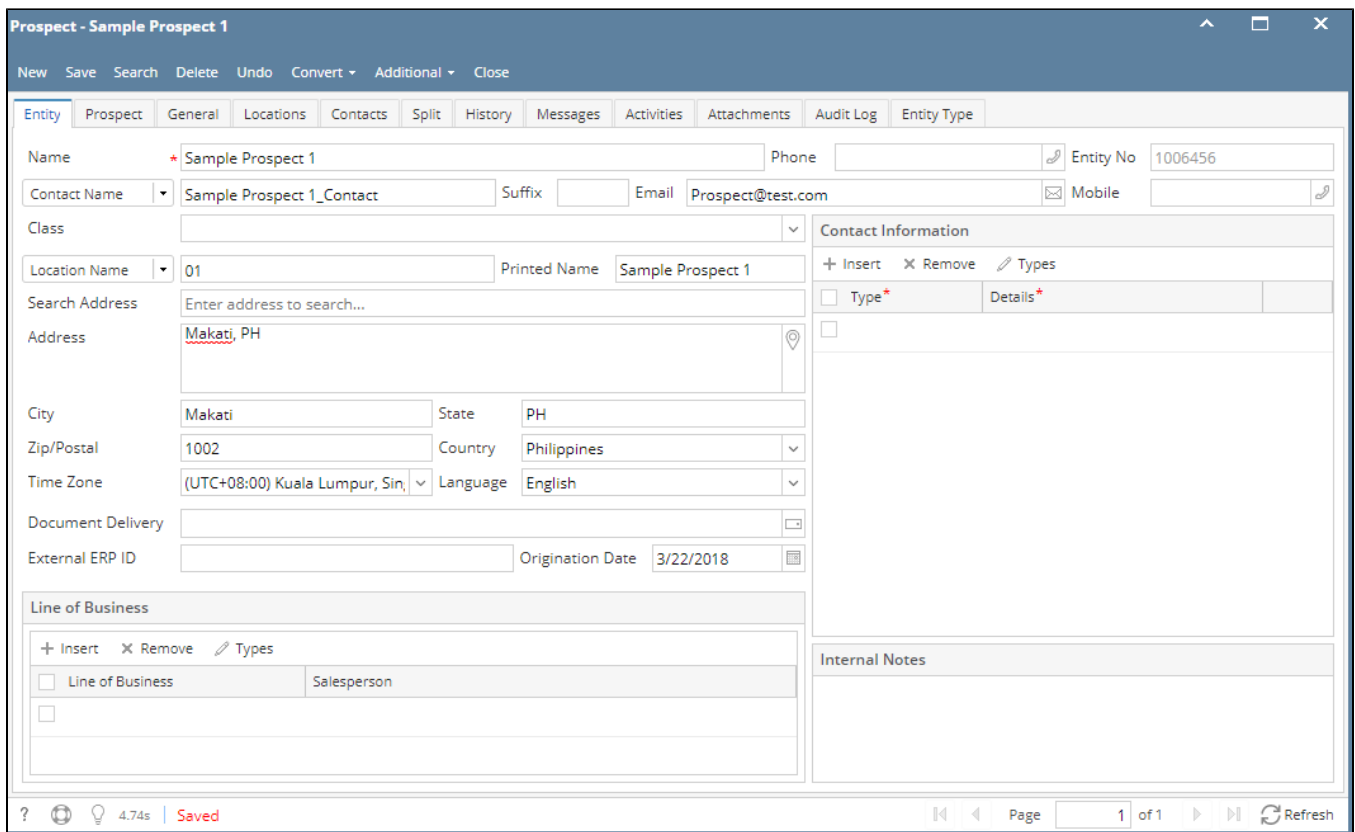

3. Click **Convert** then click Customer.

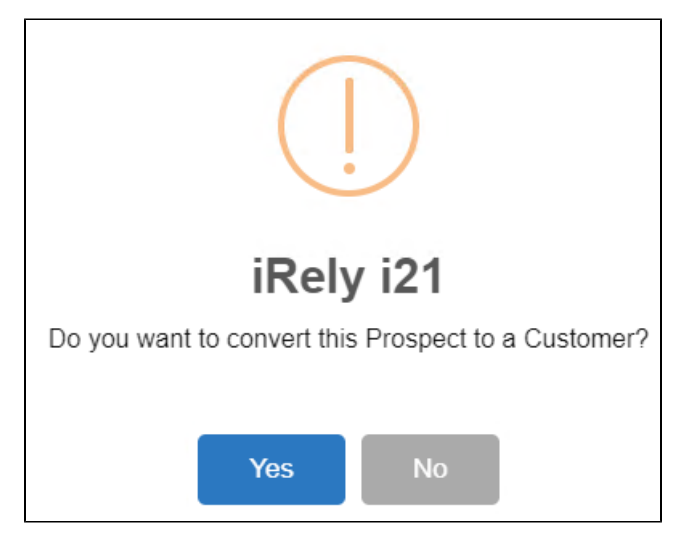

- 4. Click **Yes** to proceed.
- 5. Once converted, check the Entity type. It should be Customer.
- 6. Prospect can also be converted into a Lead. Click **Convert** then click Lead and Yes.

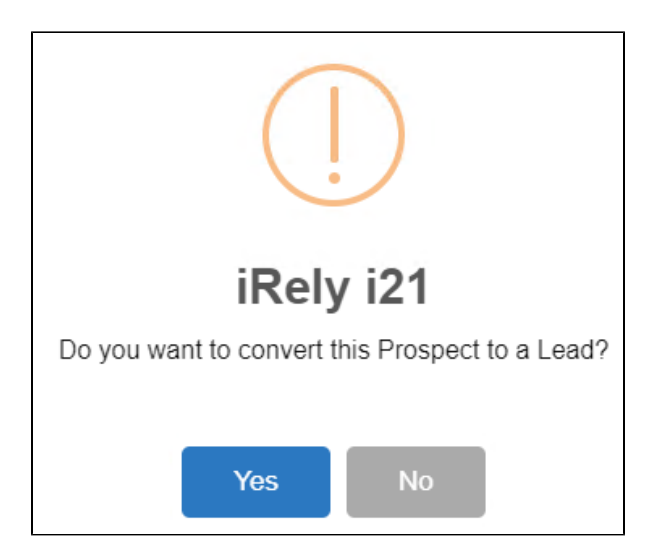